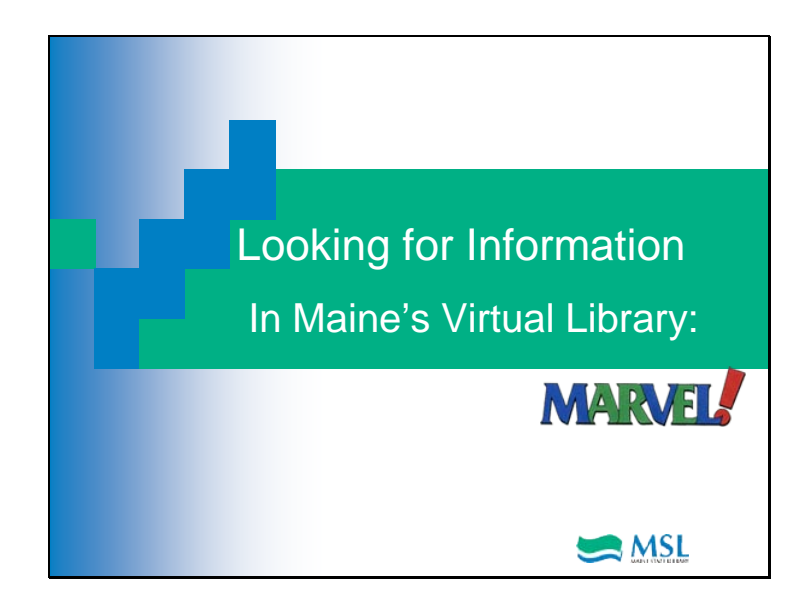

Welcome to another Maine State Library tutorial.

What do you do when you need to know what foods have zinc in them? Dr. Oz just mentioned a rare medical condition. Where can you find out more about it?

A high school student is doing a project on the Harlem Renaissance. Where can the student find good, scholarly information? Where can you look for more about the latest trends in your field?

The answer? Ebsco Host. Ebsco Host delivers full-text journal articles from scholarly publications and popular magazines. Titles range from *Agricultural Research* to *Newsweek*. Ebsco brings you feature articles, book and movie reviews, editorials and more.

## Slide 1

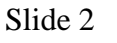

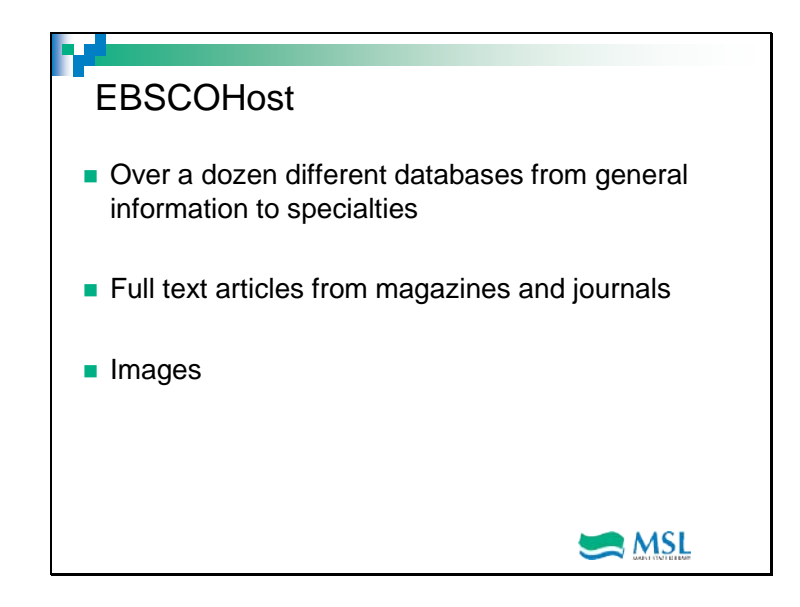

EBSCO Publishing (EBSCO) provides libraries and other institutions access to the latest and best information for researchers at all levels. With over a dozen databases to choose from, it can seem daunting deciding where to start. Most public and school library patrons can find information using one of the following sets of databases:

Academic Search Complete which is a comprehensive scholarly, multi-disciplinary full-text database for colleges and universities.

Masterfile Premier is designed specifically for public libraries, This multidisciplinary database provides full text for nearly 1,700 periodicals, covering virtually every subject area of general interest. It also contains full text for nearly 500 reference books and over 164,400 primary source documents, as well as an Image Collection of over 592,000 photos, maps & flags. This database is updated daily.

MiddleSearch Plus contains full text for more than 140 popular middle school magazines. All full text articles included in the database are assigned a reading level indicator or Lexile. Full text is also available for thousands of biographies and historical essays. *Middle Search Plus* also contains 84,774 biographies, 105,786 primary source documents, and a School Image Collection of photos, maps and flags.

Primary Search which is full text for more than 70 popular, magazines for elementary school research. All full text articles in the database are assigned a reading level indicator or Lexile, and full text information dates as far back as 1990.

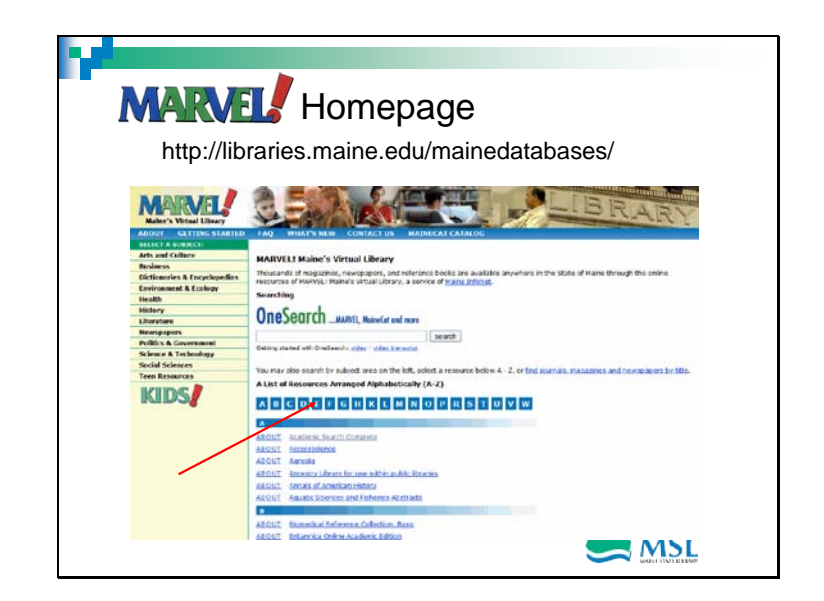

To access the EBSCO databases, go to the Marvel homepage and click on 'E'. If you want to go directly to one of the databases mentioned in the previous slide, you can click on the letter corresponding to it. The next slide will illustrate what happens when you click on EBSCOHost Database Collection.

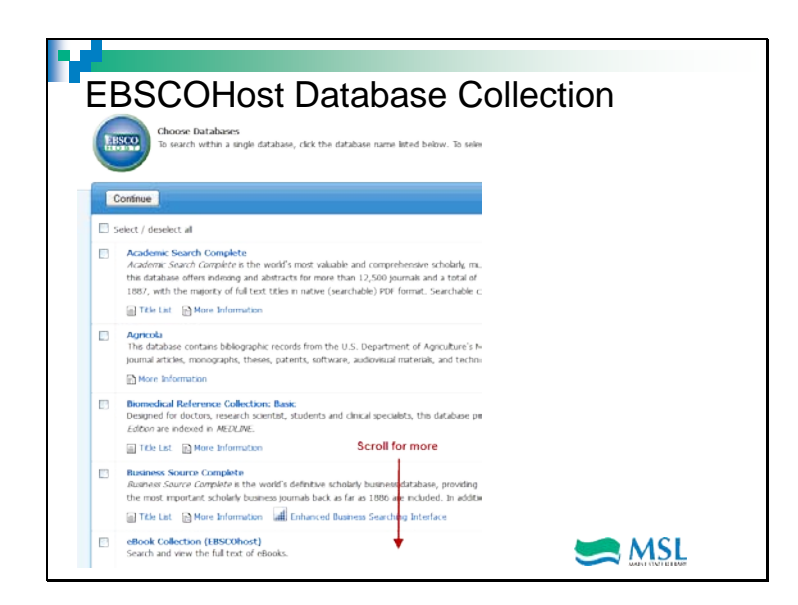

This is an alphabetical list of all the available EBSCO databases. Don't be intimidated. The databases with the broadest subject coverage are Academic Search Complete, Masterfile Premier, MiddleSearch Plus and Primary Search. These databases are geared to particular age groups. Most public libraries will have success using Masterfile Premier so let's explore it more closely. The search techniques we'll use in Masterfile Premier are the same for all the other EBSCO databases.

To get to Masterfile Premier on this screen, just scroll down the page to the 'M's.

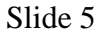

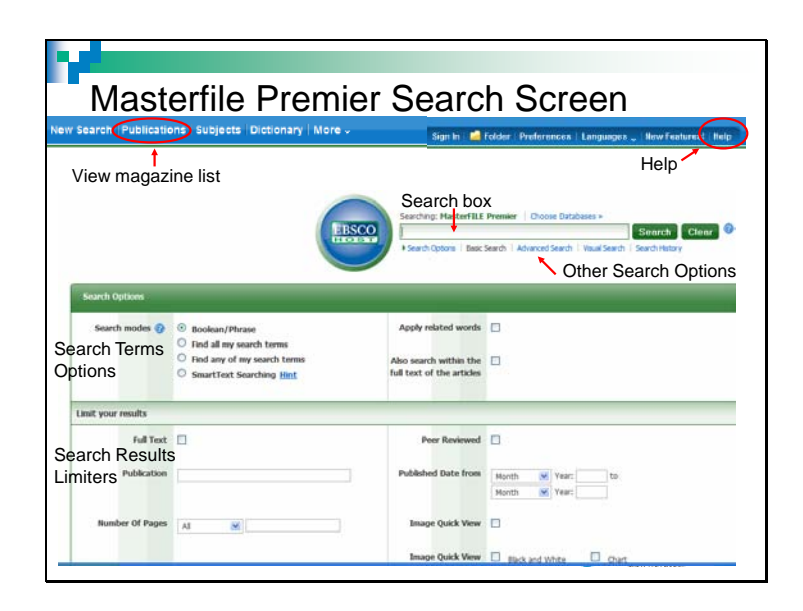

This is the basic search screen. Let's talk about the options first. If you want to know what magazines, journals and newspapers are indexed in Masterfile Premier, click on the Publications link in the upper left. Online help is at the top right of every page you land on. The search box is located in the center of the page toward the top. Underneath it are links to the advanced and visual search options.

If you enter several words into the search box, the database will automatically assume that you are looking for that phrase. You can change that with the 'search options' listed. The search limits area allows you to choose to look for only full text articles, articles in particular publications or publication dates.

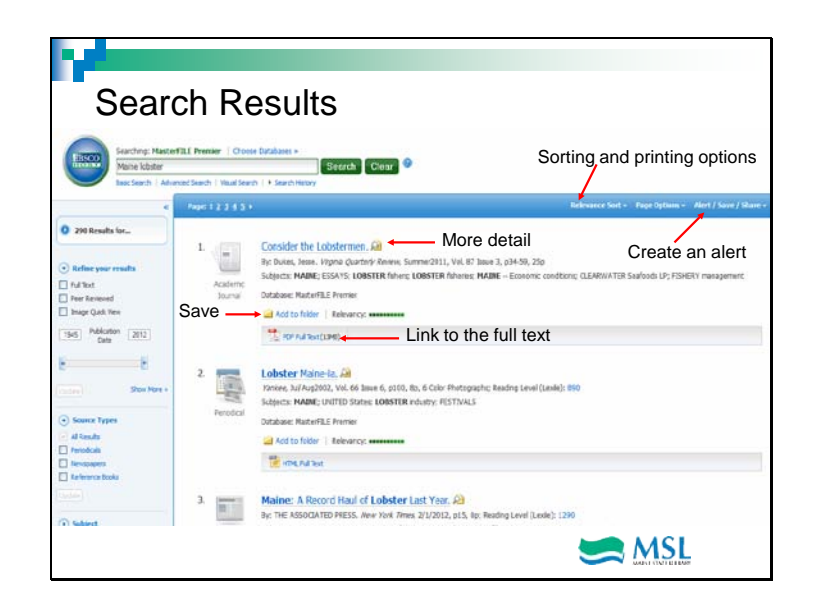

This is a results page. The main part of the page contains links and a brief description of the articles found. The left side navigation lets you limit your results in various ways. Online help, located on the upper right, is available on every screen and gives you hints and tips about how to use the database.

To sort the results by most current first, choose the relevance sort option. Date descending will list the articles starting with the most recent. You can also create an email alert or RSS feed that will let you know when anything new that fits this search is added to the database.

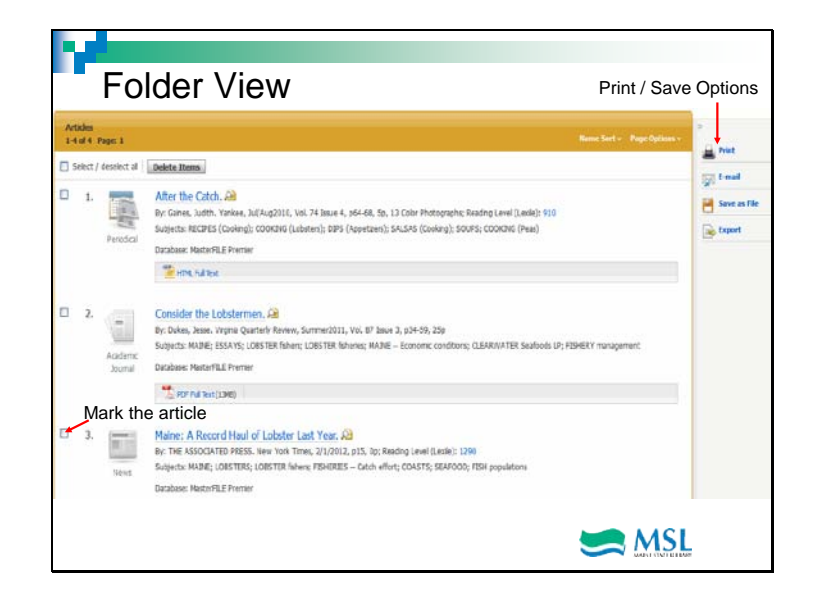

The 'Folder' option is ideal if you are researching a topic and want to quickly go through the list and choose just those articles that seem most interesting. This is the folder view. Click in the box next to the number to "mark" the article as you further refine what you want to keep. From here, you can print, email or save the articles.

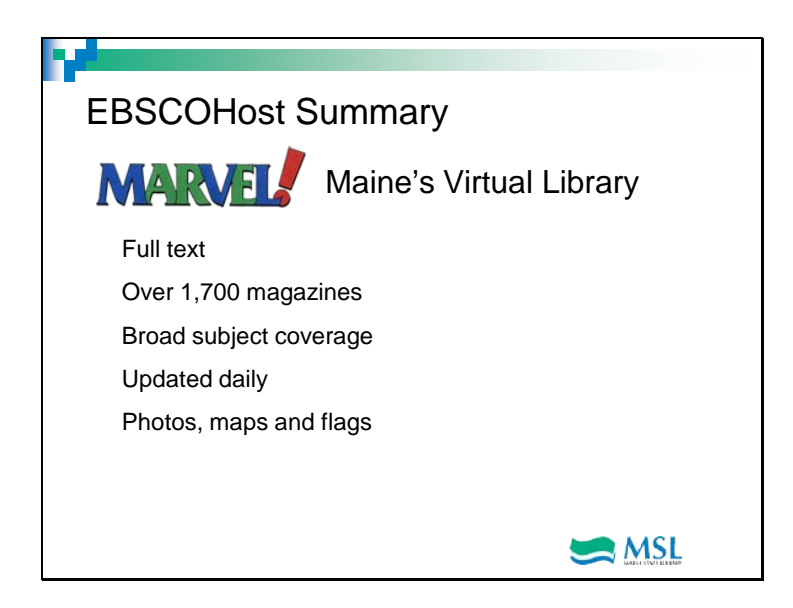

The EBSCO Host family of databases contains information for learners of all ages. We hope this brief tour helps you get started exploring this resource.